**Государственное учреждение дополнительного образования «Пермский краевой центр «Муравейник» ГУ ДО «Пермский краевой центр «Муравейник»**

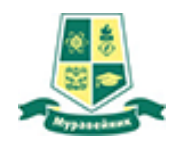

# **«Разработка онлайн-занятия с использованием дистанционного сервиса Online Test Pad»**

**Автор-составитель: Павлюкова Светлана Александровна, старший методист, ГУ ДО «Пермский краевой центр «Муравейник» г. Пермь**

#### **Аннотация**

Методическая разработка посвящена созданию онлайн-занятия «Флористические инструменты и материалы» к разделу «Основы фитодизайна» дополнительной общеразвивающей программы художественной направленности «Экологи-флористы» краевой заочной школы ГУ ДО «Пермский краевой центр «Муравейник».

Интерактивное занятие создано на бесплатном многофункциональном сервисе Online Test Pad. Занятие содержит опрос, текстовые и видео материалы, презентацию, а также кроссворд и тестовые задания для закрепления изученного материала. Рекомендуются для проведения в дистанционном формате в учреждениях дополнительного образования программ художественной направленности.

Разработанное онлайн-занятие «Флористические инструменты и материалы» к разделу программы «Основы фитодизайна» с использованием дистанционного сервиса Online Test Pad повысит уровень и качество освоения обучающимися дополнительной общеразвивающей программы «Экологи-флористы» краевой заочной школы (Образовательный блок «Ноосфера»).

### **Оглавление**

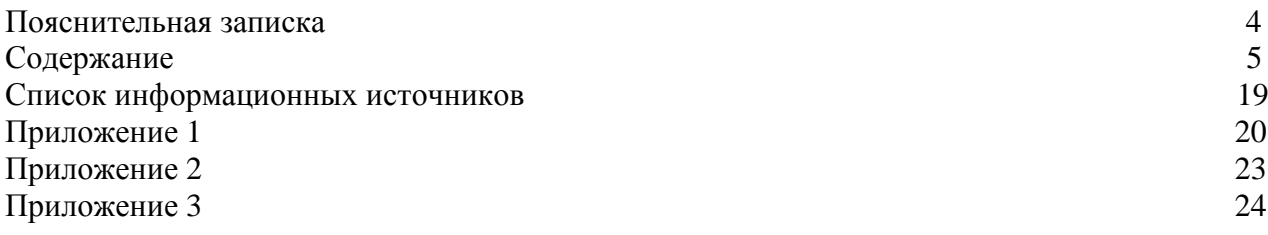

#### **Пояснительная записка**

Развитие системы образования сегодня во многом определяется внедрением информационных технологий на всех ступенях образования. Дистанционные образовательные технологии сегодня широко используется. Дистанционное обучение – способ организации процесса обучения, основанный на использовании современных информационных и телекоммуникационных технологий, позволяющих осуществлять обучение на расстоянии без непосредственного контакта между педагогом и учащимися. Дистанционное обучение отличается от классического обучени тем, что оно предполагает более индивидуальный подход к ученику. Ребенок может сфокусироваться на том, что ему интересно, и развиваться в этом направлении. Все это поможет улучшить его творческие способности и умения. Одно из преимуществ дистанционного обучения состоит в том, что он позволяет ребенку учиться в комфортной обстановке и независимо от места проживания. Ребенок может заниматься, находясь дома или на отдыхе, заполняя свободное время чем-то полезным. Важно отметить, что дистанционное обучение требует от ребенка большей самодисциплины и ответственности, поскольку он сам контролирует свой график занятий и ведет учебный процесс с помощью Интернета. [2].

Образовательные приложения, платформы и ресурсы призваны помочь педагогам, обучающимся и родителями облегчить процесс обучения учащихся и обеспечить помощь и взаимодействие при организации образовательного процесса с применением дистанционных образовательных технологий. Есть онлайн-ресурсы, рекомендованные для обеспечения дистанционного обучения Министерством просвещения Российской Федерации. К ним относится и многофункциональный сервис Online Test Pad. В связи с этим для создания онлайн-занятия «Флористические материалы и инструменты» был выбран данный ресурс.

Цель: разработать онлайн-занятие «Флористические инструменты и материалы» к разделу «Основы фитодизайна» для обучающихся по дополнительной общеразвивающей программе «Экологи-флористы» краевой заочной школы с использованием дистанционного сервиса Online Test Pad.

Задачи:

- 1. Разработать и создать опрос «Первые шаги в мир флористики» на сервисе Online Test Pad.
- 2. Разработать кроссворд и создать его на сервисе Online Test Pad.
- 3. Разработать вопросы и создать образовательный тест «Флористические инструменты и материалы» на сервисе Online Test Pad.
- 4. Создать интерактивное занятие на бесплатном многофункциональном сервисе Online Test Pad.

Данная разработка может быть использована педагогическими работниками для проведения онлайн занятий по художественной направленности в учреждениях дополнительного образования. Занятие так же может быть использовано для индивидуальной работы с детьми на очных занятиях.

#### **Содержание**

Дистанционные технологии позволяют сделать процесс обучения более доступным и приближенным к стандартному уроку, но требуют от преподавателя дополнительных умений и затрат времени. Педагог сам выбирает наиболее удобные, эффективные сервисы и платформы, чтобы быстро и качественно подготовиться к проведению занятий.

Один из наиболее удобных электронных сервисов для создания электронного фонда оценочных средств, электронного учебного пособия, создания платформы для дистанционного обучения, является платформа Online Test Pad. Эта система позволяет ученикам в удобное для них время, или назначенное преподавателем время проходить различные тесты, кроссворды, опросы, изучать материал и выполнять задания.

Online Test Pad – бесплатный универсальный и простой конструктор, с помощью которого можно создать различные тесты, задания, задачи, кроссворды, сканворды, опросы, логические игры, диалоги. Конструктор доступен на русском языке. Используется данный сервис для сбора и систематизации информации или как цифровой инструмент формирующего и итогового оценивания [https://onlinetestpad.com/ru/tests](https://onlinetestpad.com/ru/tests%20%5b1) [1]. Разработчики этой замечательной платформы пошли ещѐ дальше и предложили несколько инструментов, одним из которых является конструктор интерактивного онлайн урока. Данный сервис не уступает другим специализированным цифровым приложениям. У конструктора интерактивного урока от Online Test Pad:

- русскоязычная платформа,
- структурирование урока,
- получение обратной связи,
- возможность пользоваться сторонними ресурсами.

В содержание урока можно размещать:

- $\triangleright$  текст.
- изображения,
- видео,
- интерактивные упражнения сторонних приложений,
- pdf-файлы,
- ссылки,
- аудиофайлы,
- файлы для скачивания,
- тесты для контроля знаний.

Создается интерактивный урок по этапам, соответствующие в конструкторе шагам. Каждый из шагов может состоять из ряда мультимедийных блоков. Интерактивность конструктору придаѐт и возможность получить эффективную обратную связь. Есть возможность формирования таблицы результатов, в которой можно получить обобщающие данные по каждому ученику с датой и потраченным на выполнение временем, количеством набранных баллов, процентами и оценкой. Нажав на номер, есть возможность проследить всю работу ученика по каждому из этапов урока. Полезный инструмент получения обратной связи - это включение комментария, который позволит ставить оценку вашего урока ученикам. Урок сможет быть хорошей основой для вашей авторской платформы дистанционного обучения или для работы в режиме смешанного обучения. Пошаговое построение урока и наличие в каждом шаге (этапе) возможности создавать учебные блоки, соответствующие отдельным учебным эпизодам, придаѐт всему онлайн уроку динамизм и интерактивность.

Важное место в уроке занимает вводная инструкция. Ученик должен осознавать каждый свой шаг. На первых занятиях в инструкцию необходимо ввести пункты о том, как пользоваться занятием, какие кнопки нажимать, какие действия необходимо обязательно выполнить.

Среди многообразия различных платформ и сервисов для создания онлайн-занятия «Флористические инструменты и материалы» к разделу программы «Основы фитодизайна» был выбран сервис Online Test Pad [https://onlinetestpad.com/ru.](https://onlinetestpad.com/ru)

Дистанционное занятие разработано для обучающихся по дополнительной общеразвивающей программе «Экологи-флористы» 1 года обучения. Продолжительность одного занятия – 4 учебных часа, продолжительность 1 учебного часа – 30 минут. Для учебного материала использованы презентация, текстовые документы и видеоматериалы. Для оценки результатов обучения разработаны: опрос «Первые шаги в мир флористики», состоящий из 5 вопросов, кроссворд «Флористические инструменты и материалы», состоящий из 10 слов, образовательный тест: «Флористические инструменты и материалы», включающий 10 вопросов. Тест содержит задания на выбор одного ответа, выбор нескольких ответов, на установление соответствия. Задания опроса расположены в Приложении 1. Кроссворд расположен в Приложении 2. Задания теста расположены в Приложении 3.

В начале занятия учащиеся проходят опрос «Первые шаги в мир флористики», чтобы определить уровень знаний перед началом занятия.

Для создания занятия нам необходимо зайти в личный кабинет.

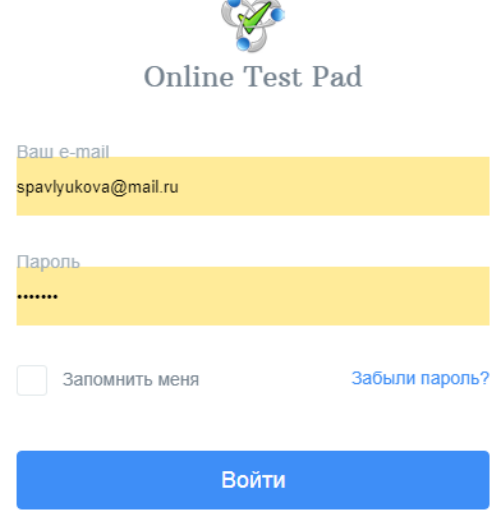

Рисунок 1 – Вход в личный кабинет.

После входа в личный кабинет переходим в профиль и нажимаем на вкладку уроки.

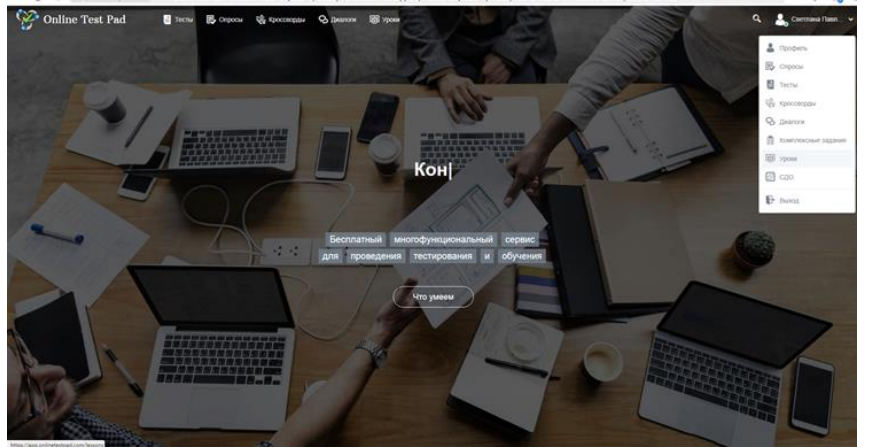

Рисунок 2 – Вкладка «Уроки».

Для создания занятия нужно нажать на кнопку "Добавить" в правом верхнем углу экрана. После чего нужно будет ввести название урока и нажать на кнопку «Добавить».

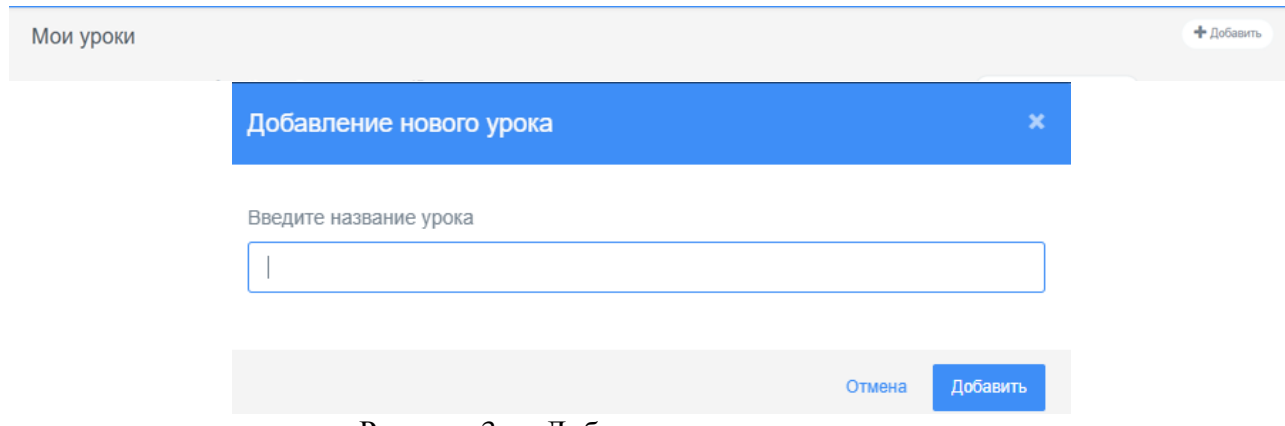

Рисунок 3 – «Добавление нового занятия».

### После заполнения темы занятия генерируется ссылка

<https://onlinetestpad.com/mvp76iwnys3po> и появляется следующее окно.

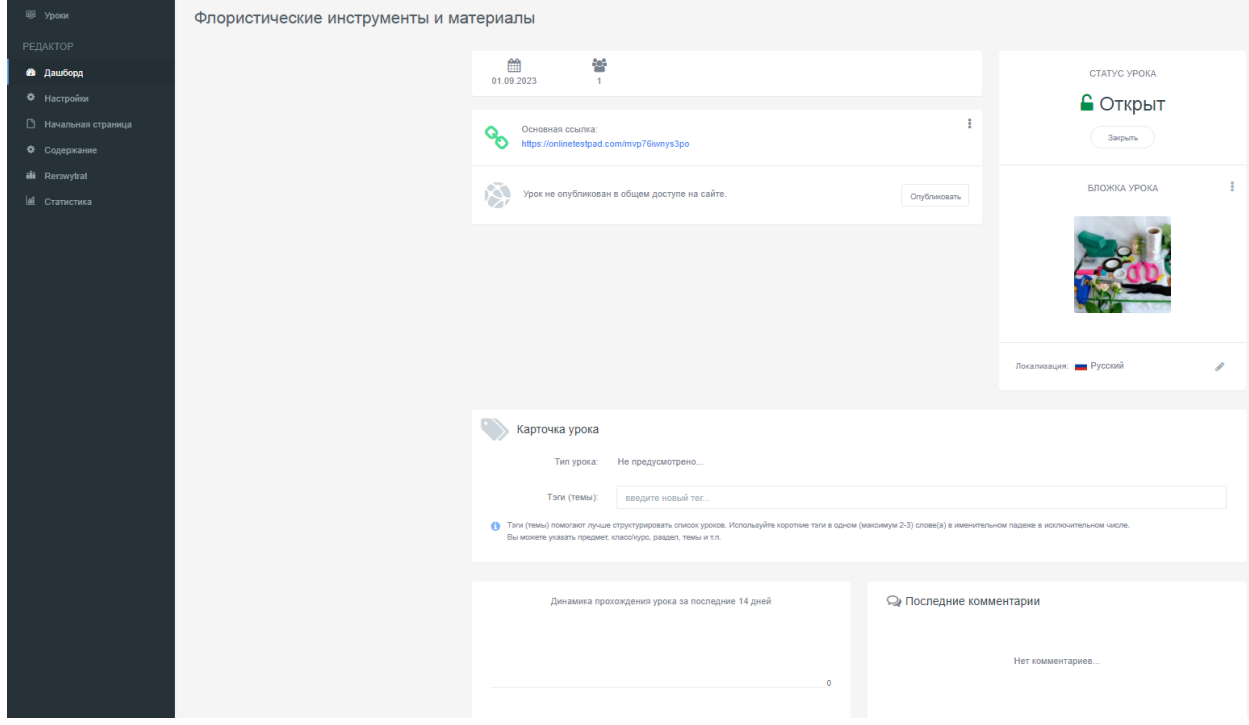

Рисунок 4 – «Дашборд» занятия.

В окне «Дашборд» можно настроить доступность урока для пользователей и отследить следующие параметры:

- Дата создания урока;
- Количество пользователей, прошедших урок;
- Ввести ключевые слова, которые помогут найти Ваш урок;
- Просмотреть урок по основной ссылке;
- Добавить обложку урока;

 В разделе "Настройки" можно разрешить комментарии и определить режим доступа к уроку. Каждый урок настраивается в отдельности.

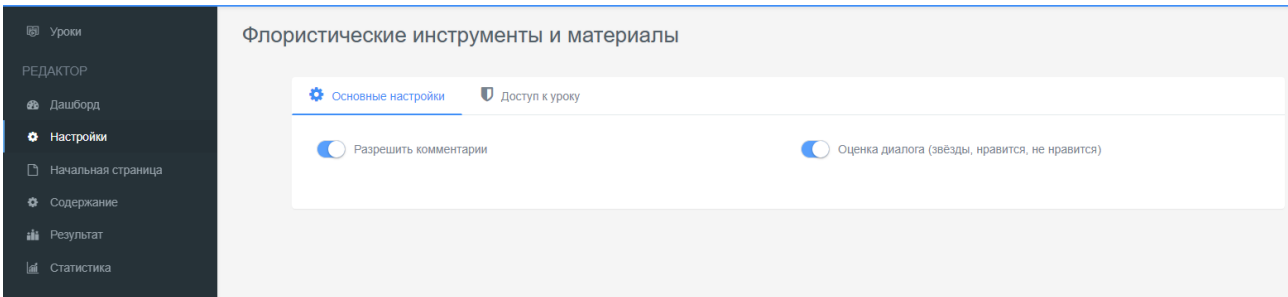

Рисунок 5 – Основные настройки.

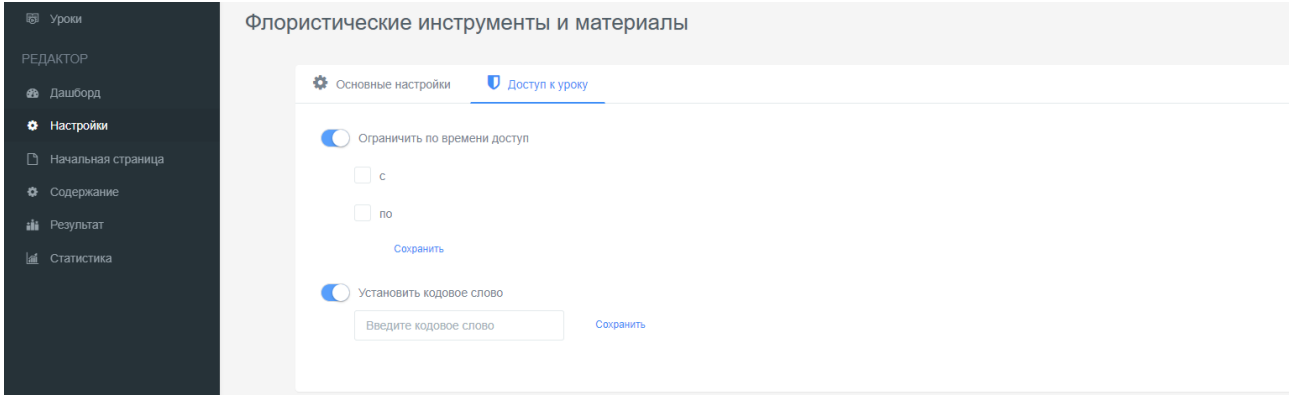

Рисунок 6 – Настройка доступа к занятию.

В разделе «Начальная страница» можно добавить описание, инструкцию, форму регистрации, которую должны заполнить учащиеся перед началом выполнения занятия и автора разработки занятия.

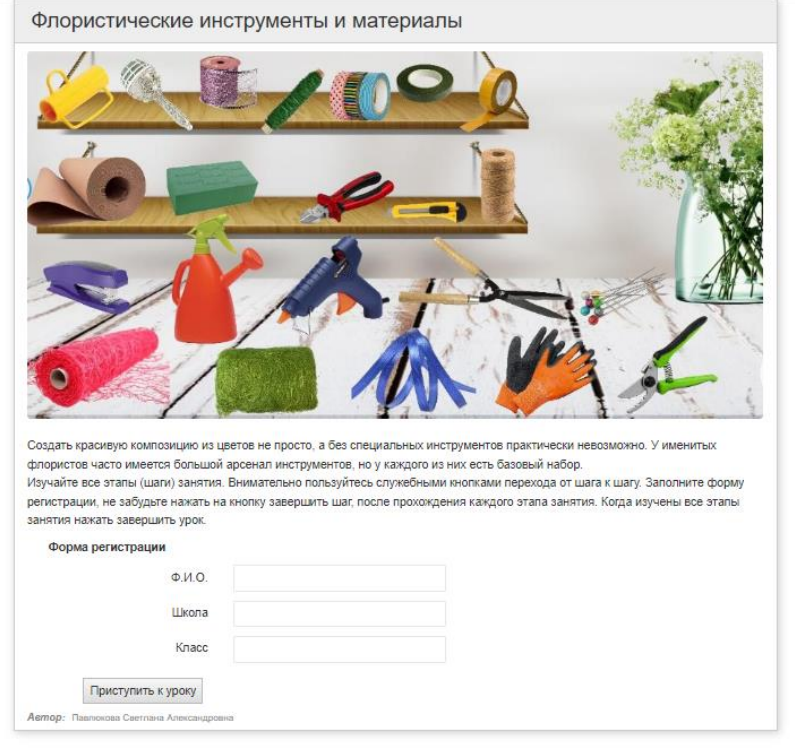

" Tonline Test Pad

Рисунок 7 – Начальная страница.

Самый главный раздел в создании занятия - это «Содержание занятия». Любое занятие, создаваемое в этом приложении, состоит из двух частей: «Учебный материал» и «Задание».

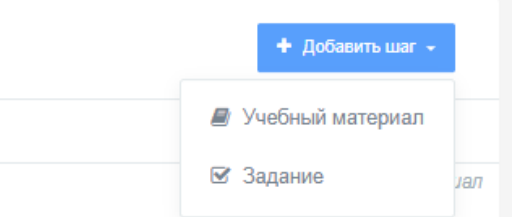

Рисунок 8 – Учебный материал» и «Задание».

В качестве учебного материала можно добавить следующие элементы:

- Текст;
- Изображение;
- Ссылка;
- PDF:
- Аудиофайл;
- Файл;
- Youtube видео;

 В раздел «Задание» можно добавить либо созданный ранее тест, либо из списка общедоступных тестов.

Первый шаг занятия начинается с разгадки ребуса, далее идут определения профессии – Флорист. Затем просмотр видео: Кем быть? Моя профессия: флорист. И просмотр презентации: Профессия – флорист.

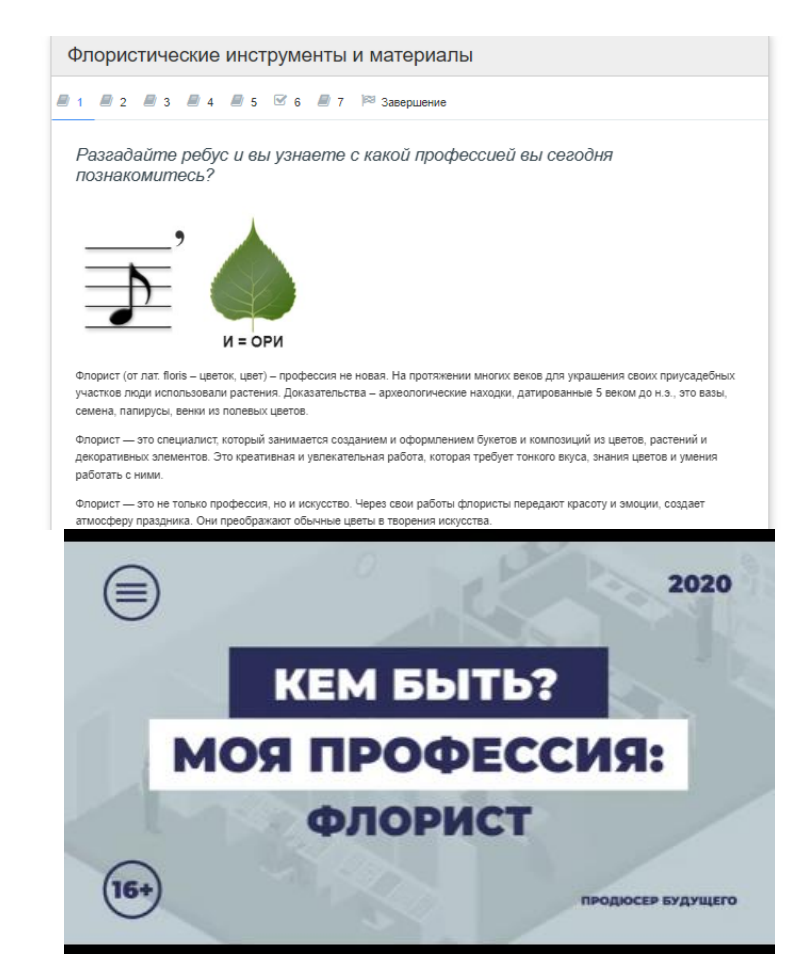

Рисунок 9 - Первый шаг занятия.

Второй шаг занятия: Флорист-это мастер, а, как правило, у каждого мастера есть свои инструменты, без которых в работе ему не обойтись. А какие основные материалы и инструменты потребуются для работы флористу?

Знакомство с флористическими инструментами и материалами. Загружен файл «Флористические материалы и инструменты и два мастер-класса по работе с флористическим ножом, шиподером.

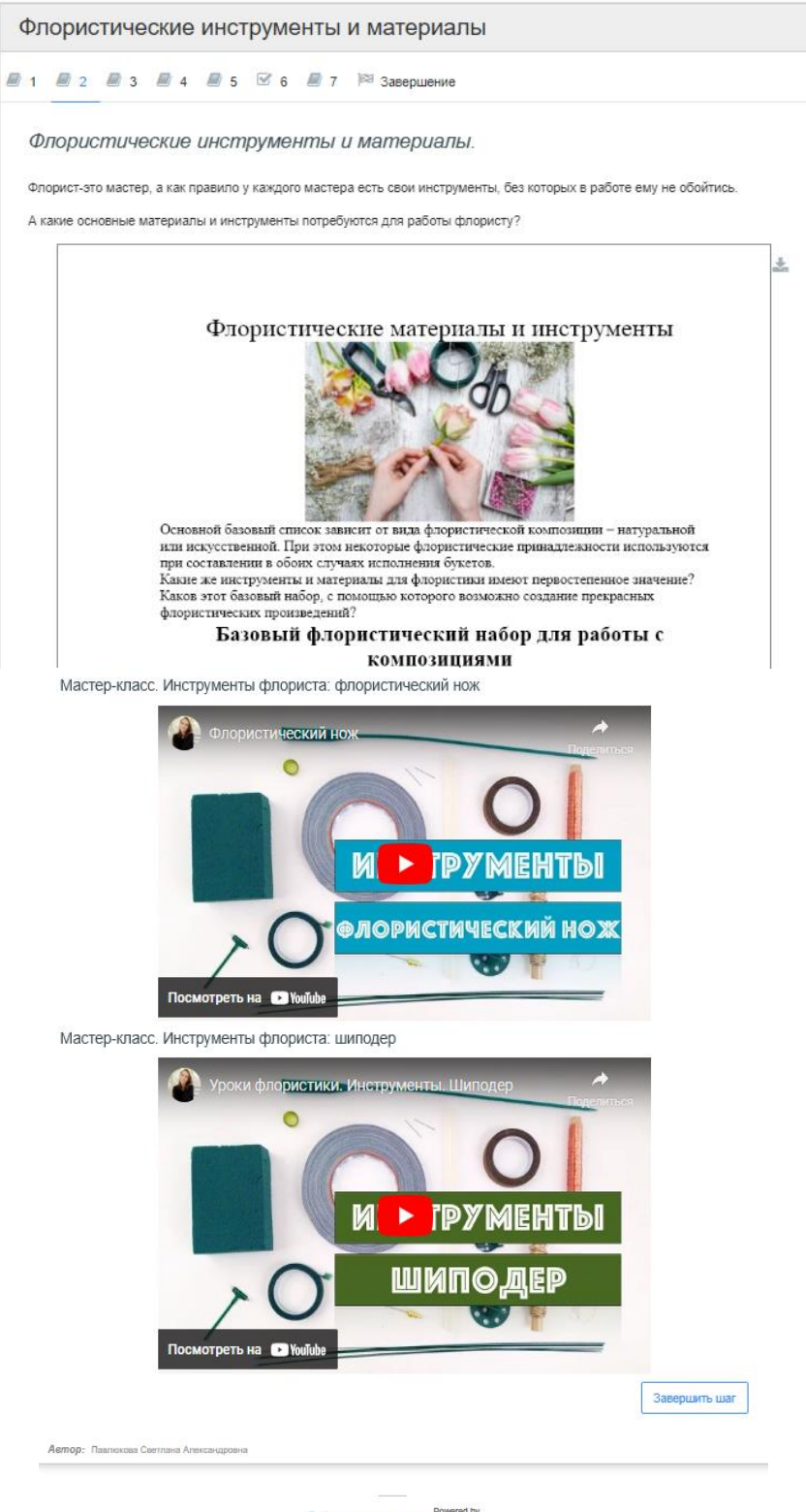

Online Test Pad Рисунок 10 - Второй шаг занятия.

Третий шаг занятия: загружен файл «Техника безопасности при работе с флористическими инструментами» (файл в формате PDF).

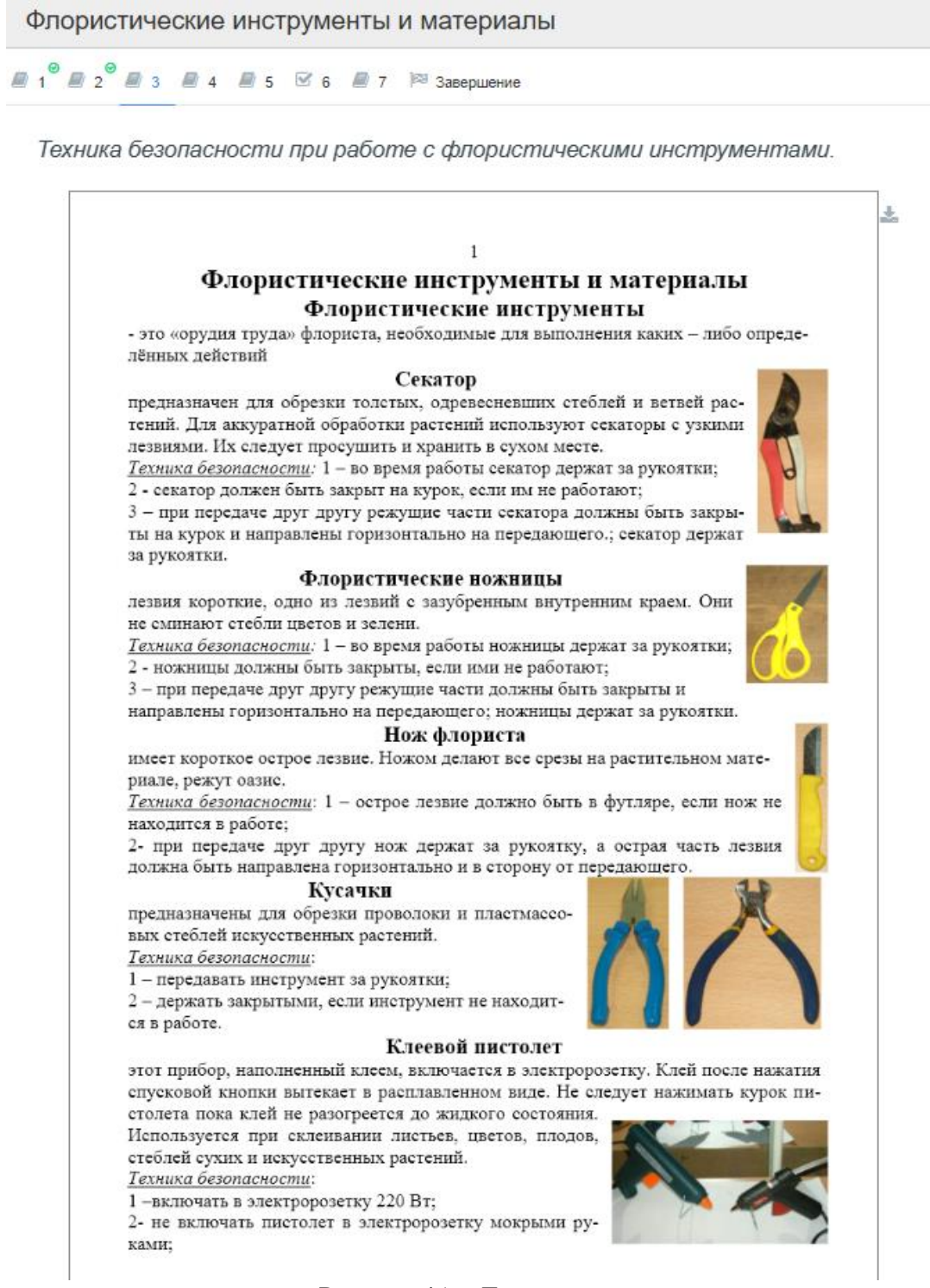

Рисунок 11 - Третий шаг занятия.

Четвертый шаг занятия: Знакомство с флористической пеной. Дается понятие, что такое пиафлор, кто и когда изобрел, в какой стране и его экологические альтернативы (файл в формате PDF). Два мастер-класса: «Как правильно замачивать оазис для цветов», «Фиксация пиафлора к плошке».

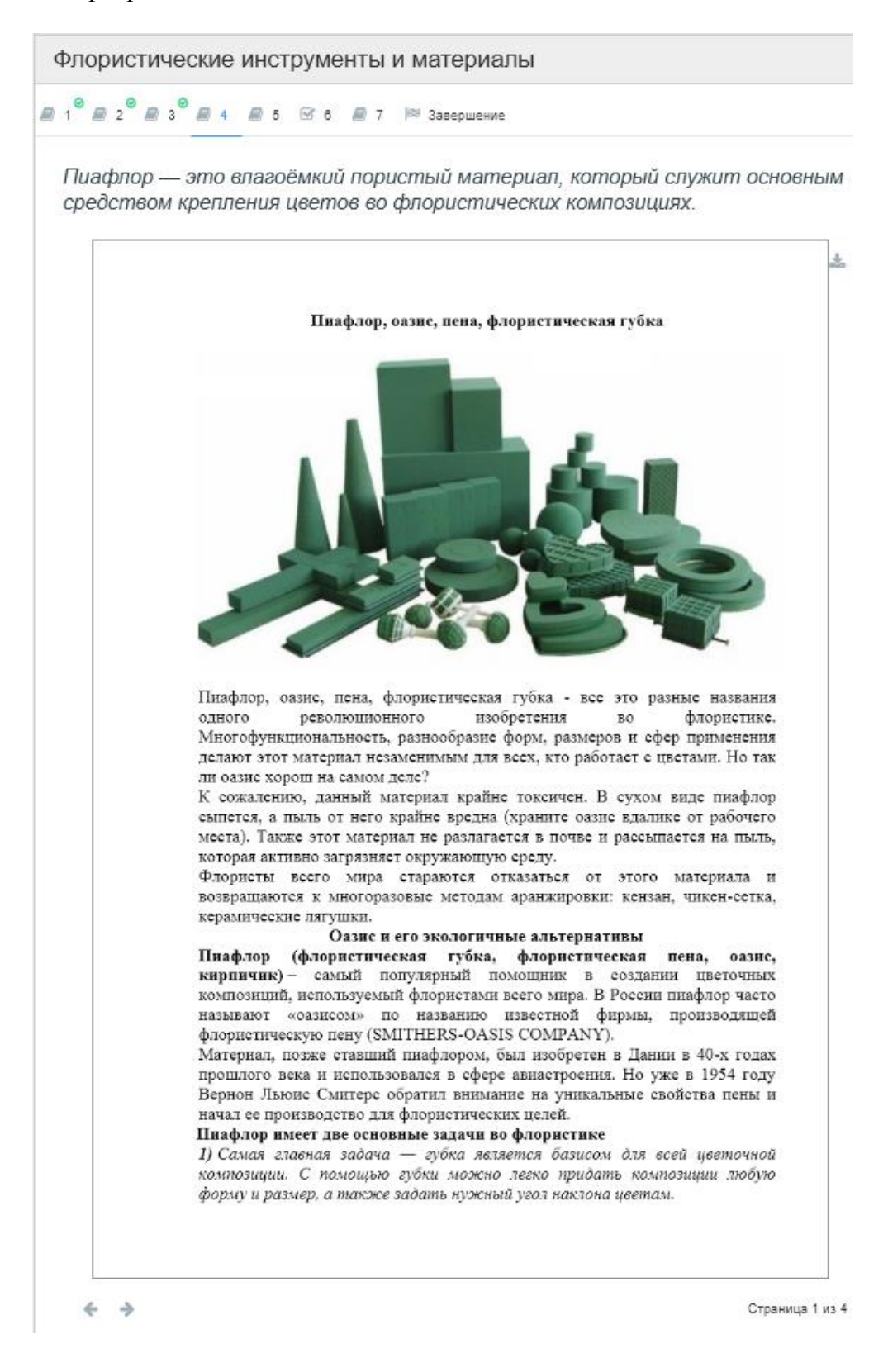

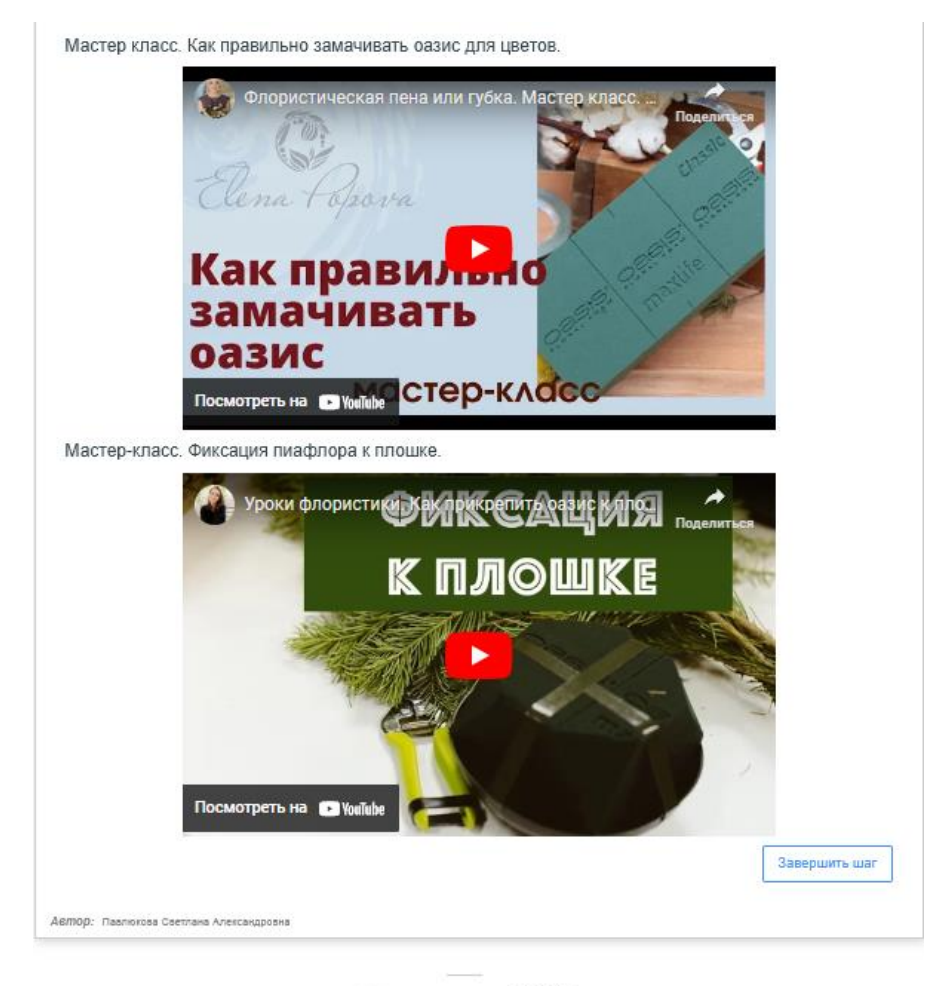

Online Test Pad

Рисунок 12 - Четвертый шаг занятия.

Пятый шаг занятия: Просмотр видео – Лайфхаки для флористов.

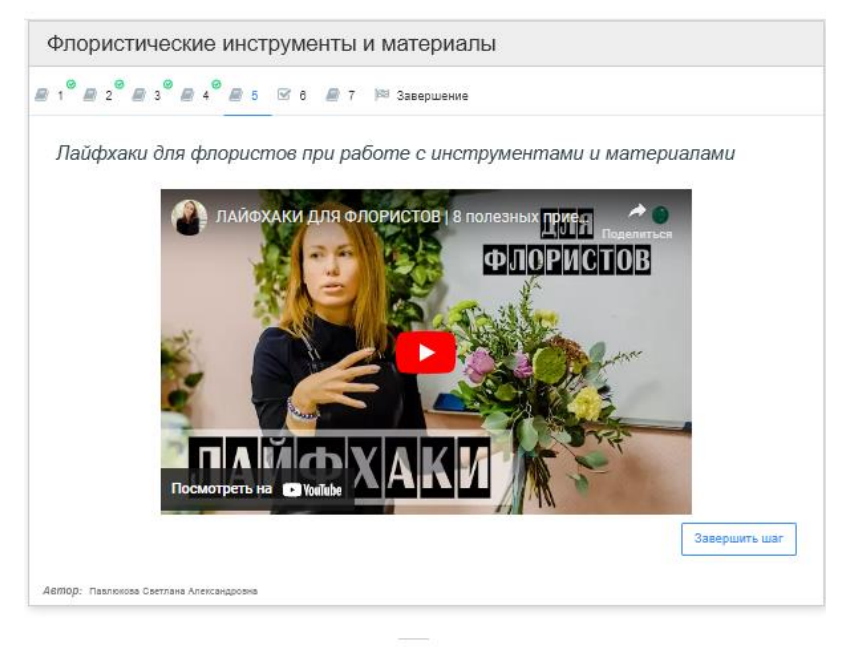

Online Test Pad

Рисунок 13- Пятый шаг занятия.

Шестой шаг занятия: Предлагаем пройти тест «Флористические материалы и инструменты» для закрепления полученных знаний.

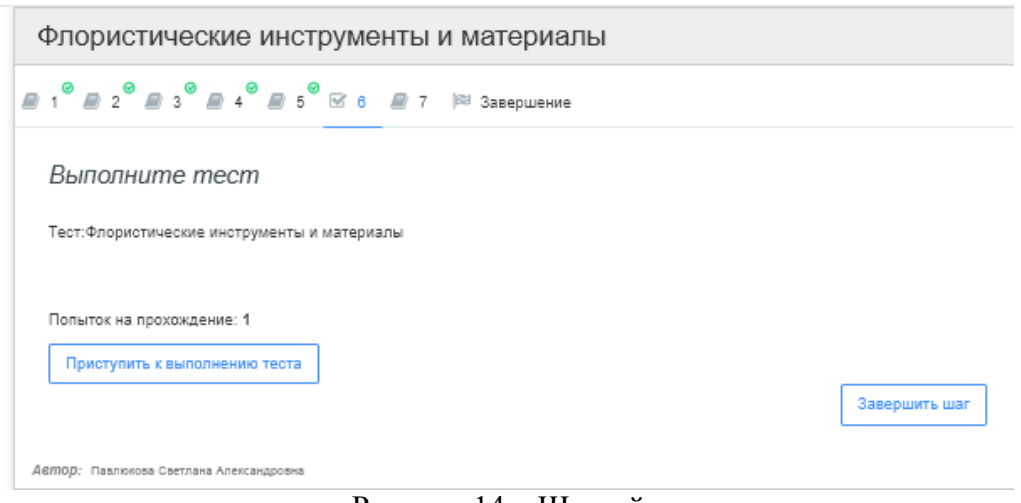

Рисунок 14 – Шестой шаг занятия.

Нажимаем на кнопку «Приступить к выполнению теста», затем учащиеся знакомятся с инструкцией к тесту и заполняют форму регистрации, в которой указывают: ФИО, класс, образовательную организацию, территорию.

После заполнения регистрационной формы, учащиеся по кнопке далее переходят к выполнению тестовых заданий. После прохождения всех тестовых заданий необходимо завершить тест, после чего появится результат прохождения теста, в котором будет указано количество баллов (правильных ответов), максимально возможное количество баллов.

Результат #238464070

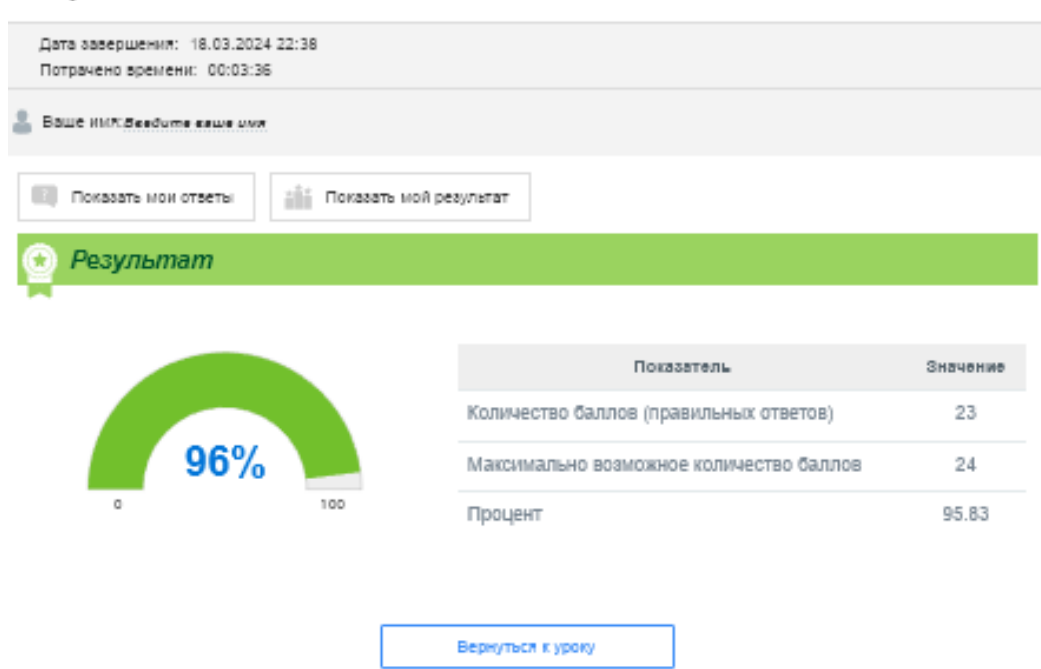

Рисунок 15 – Результаты теста.

После просмотра результатов, учащийся может посмотреть свои ответы, нажав на кнопку «Показать мои ответы». Также можно будет скачать сертификат в форматах pdf или jpg.

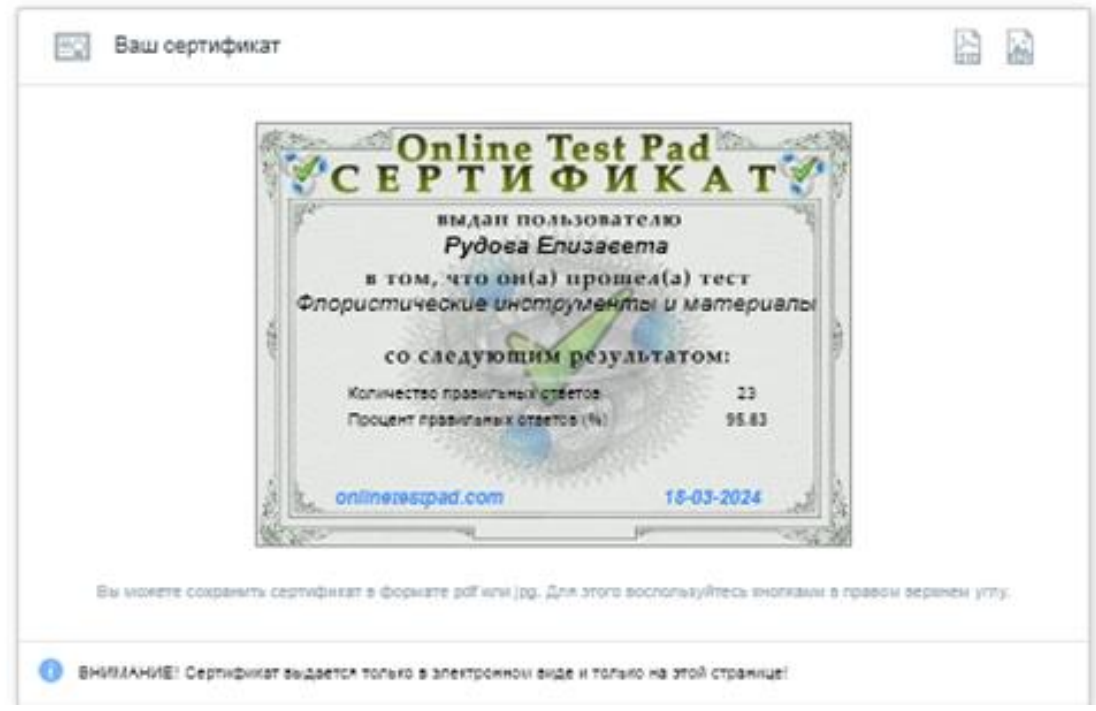

Рисунок 16 – Сертификат за прохождение теста.

После прохождения теста необходимо нажать на кнопку «Вернуться к уроку» и завершить шаг.

Седьмой шаг занятия: Предлагаем разгадать интерактивный кроссворд «Флористические материалы и инструменты».

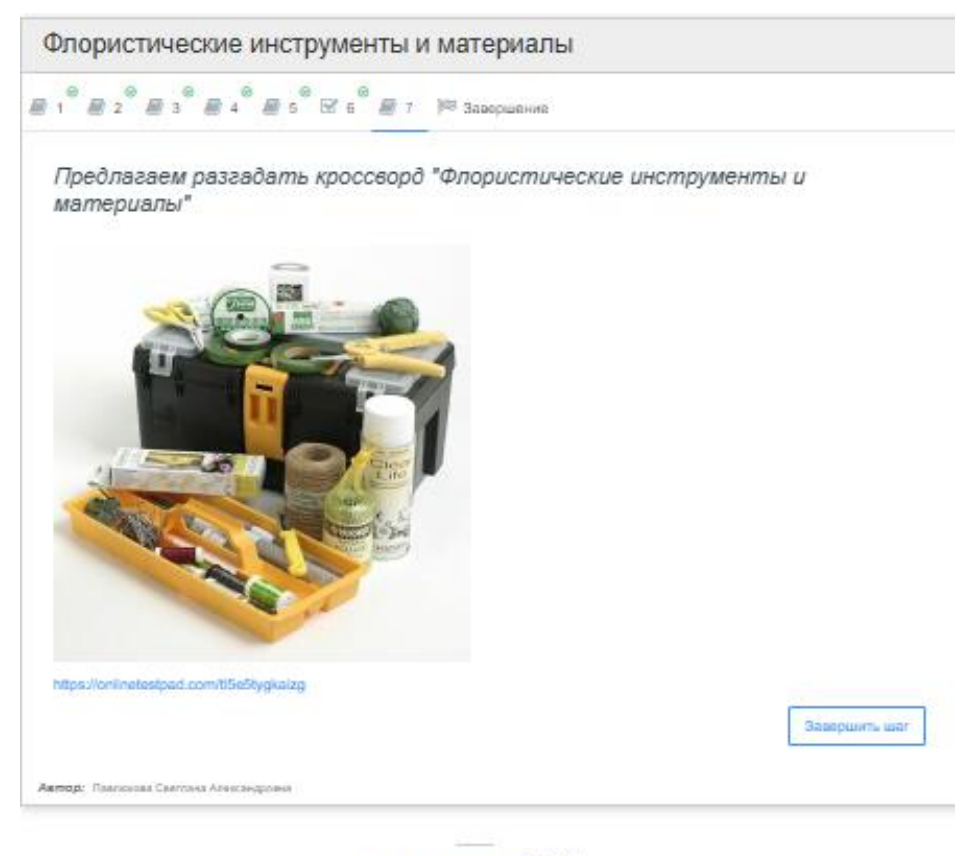

" <sup>o</sup> Online Test Pad

Рисунок 17 – Седьмой шаг занятия.

Необходимо перейти по ссылке, заполнить форму регистрации и нажать кнопку «Далее».

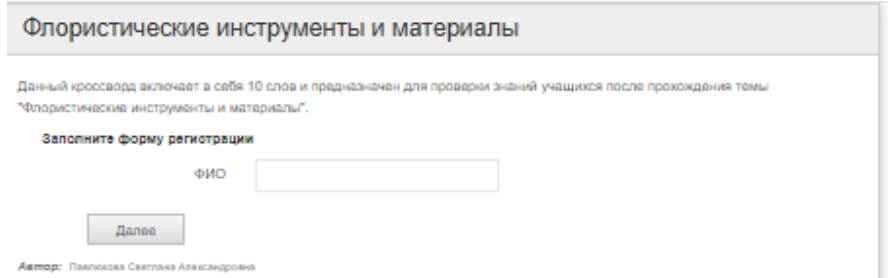

# Рисунок 18 – Заполнение формы регистрации кроссворда.

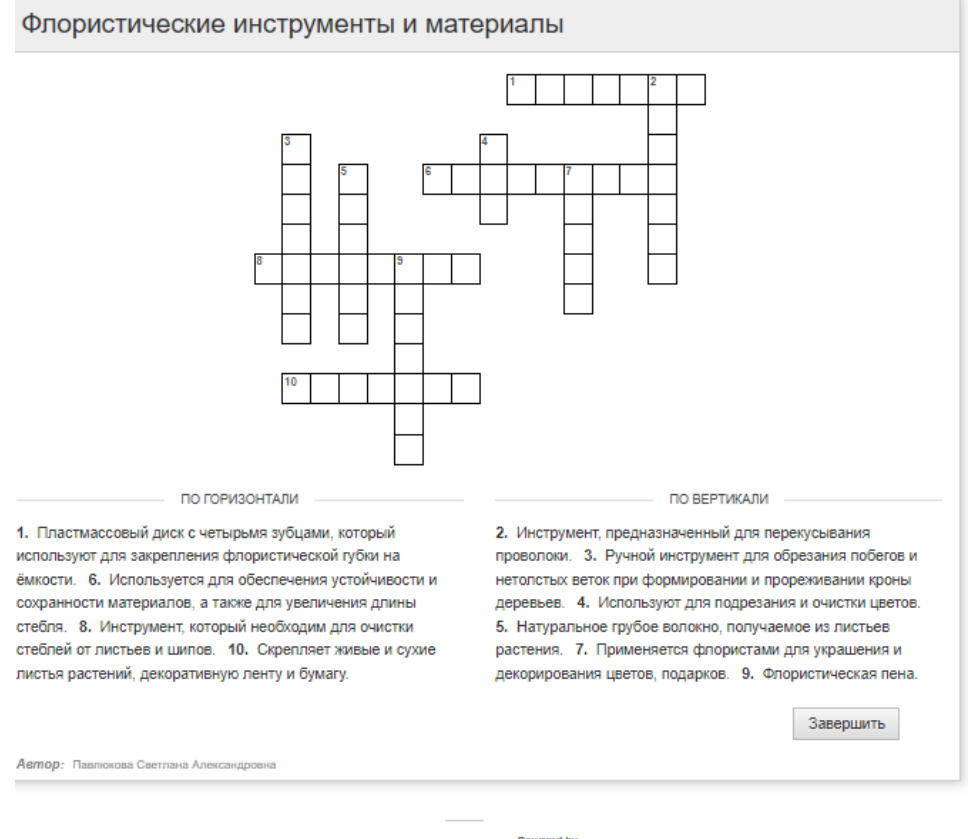

" Me Online Test Pad

Рисунок 18 – Седьмой шаг занятия.

После того, как кроссворд будет разгадан, необходимо нажать «Завершить». Учащийся может посмотреть свои ответы. Также можно будет скачать сертификат в форматах pdf, jpg.

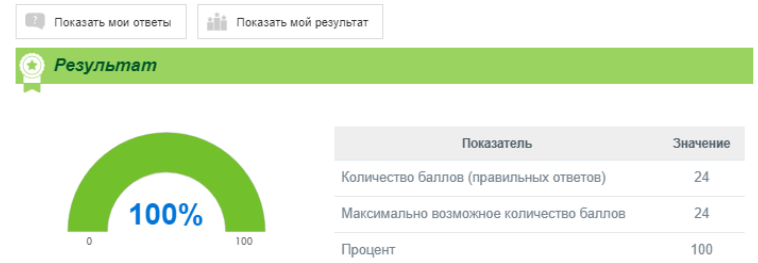

Рисунок 19 – Результат после заполнения кроссворда.

Очень важная функция для педагога, как просмотр и сохранение результатов. Это можно увидеть в профиле статистики. Данные прохождения опроса и теста, кроссворда можно скачать, нажав на кнопку сводные данные и сохранить в Excel. После прохождения теста на вашу электронную почту приходит письмо, где видно кто прошел, когда, сколько правильных ответов и ссылка по которой можно посмотреть все ответы ученика.

Очень важно после каждого этапа изучения материала или прохождения теста нажать «Завершить шаг», а в завершении занятия нажать «Завершить урок».

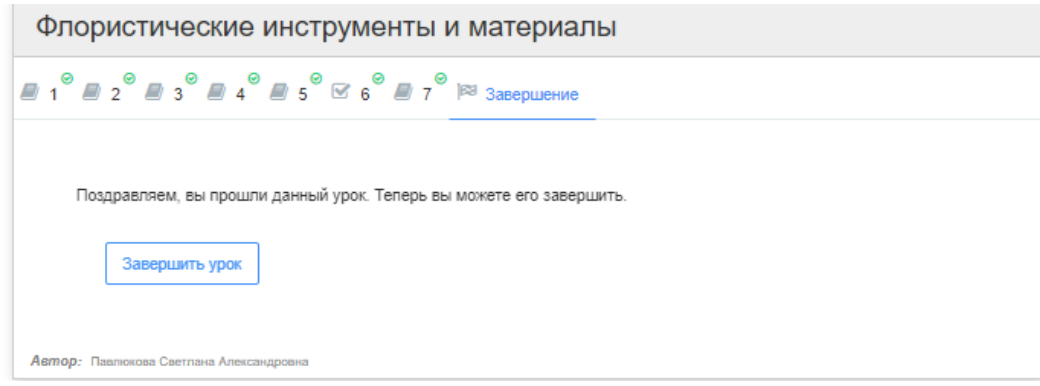

Рисунок 21 – Завершение занятия.

Опросы, кроссворды и тесты можно скачать в формате pdf и использовать их на проведении очных занятий.

Ссылку занятия, опроса, кроссворда и теста можно сгенерировать в QR код.

Ссылка занятия:<https://onlinetestpad.com/mvp76iwnys3po>

QR код занятия:

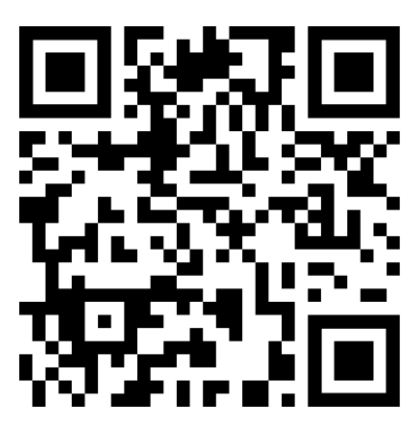

Ссылка опроса:<https://onlinetestpad.com/54f3gnpp4nqaw> QR код опроса:

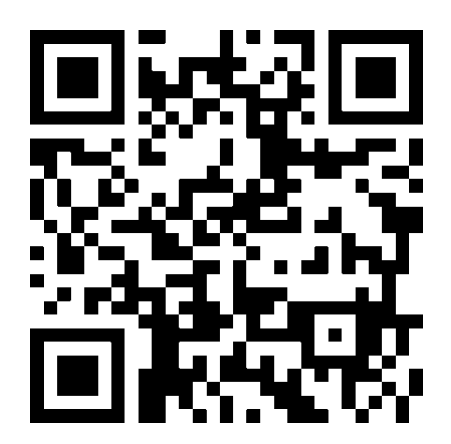

Ссылка кроссворда:<https://onlinetestpad.com/tl5e5tygkaizg> QR код кроссворда:

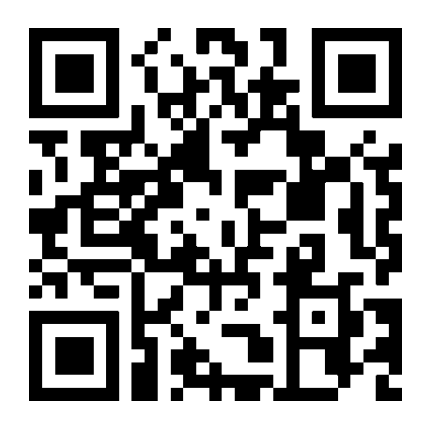

Ссылка теста: <https://onlinetestpad.com/6bfvmsl5shffk> QR код теста:

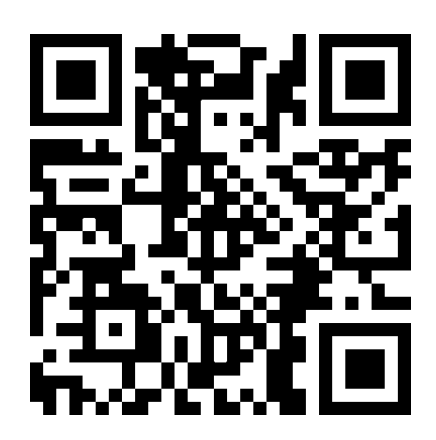

Таким образом, Online Test Pad является хорошим помощником педагогу дополнительного образования по организации дистанционного обучения, имея свои преимущества среди других сервисов, в состоянии разнообразить деятельность учащихся по освоению учебного материала. Данный сервис можно использовать и во время очных занятий. Электронные ресурсы позволяют отвечать современным потребностям учащихся. Создавая при помощи Online Test Pad материал для своих занятий, педагог повышает свой уровень квалификации и раскрывает творческий потенциал. Осваивая новые формы взаимодействия с учащимися, он преобразует образовательный процесс, делая его мобильным и многогранным, современным и отвечающим потребностям всех его участников. Использование электронных образовательных ресурсов дает возможность разнообразить подачу теоретического материала, сделать обучение более увлекательным и повысить его эффективность.

### **Список информационных источников**

- 1. Бесплатный многофункциональный сервис для проведения тестирования и обучения. [Электронный ресурс] – URL:<https://onlinetestpad.com/ru>
- 2. Дистанционное дополнительное образование детей для развития творческого мышления обучающихся [https://ligaparents.ru/stati/distanczionnoe-dopolnitelnoe](https://ligaparents.ru/stati/distanczionnoe-dopolnitelnoe-obrazovanie-detej.html)[obrazovanie-detej.html](https://ligaparents.ru/stati/distanczionnoe-dopolnitelnoe-obrazovanie-detej.html) (дата обращения 15.03.2024).
- 3. Инструкция по созданию тестов в Online Test Pad [Электронный ресурс] URL: <http://alcollege.ru/files/dist/i-otp.pdf> (дата обращения 14.03.2024).
- 4. Onlinetestpad создание урока. [Электронный ресурс] URL:[.https://www.веб](https://www.веб-дидактика.рф/2021/12/onlinetestpad-lessons.html)[дидактика.рф/2021/12/onlinetestpad-lessons.html](https://www.веб-дидактика.рф/2021/12/onlinetestpad-lessons.html) (дата обращения 14.03.2024).

# **Приложение 1**

# **Опрос «Первые шаги в мир флористики»**

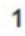

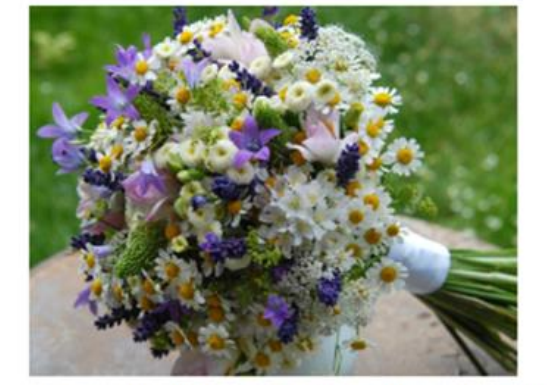

Вы когда-нибудь составляли самостоятельно букет или композицию из живых цветов?

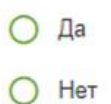

 $\overline{\mathbf{c}}$ 

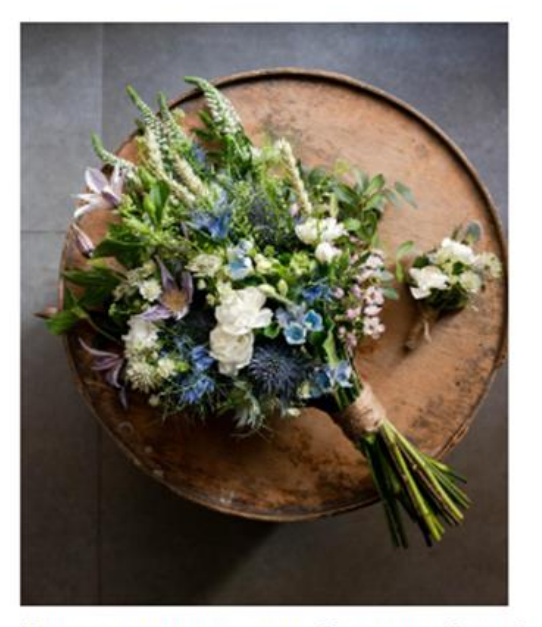

Чем лучше перевязывать букет при сборке?

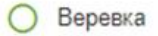

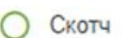

Полибаст

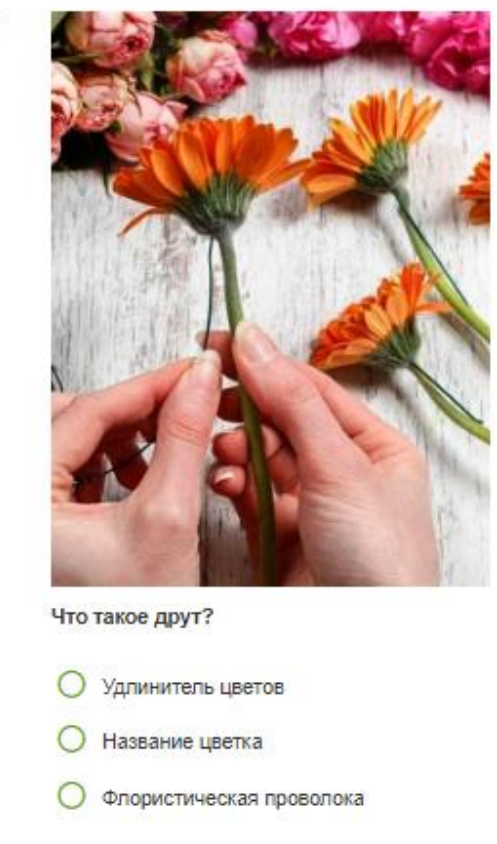

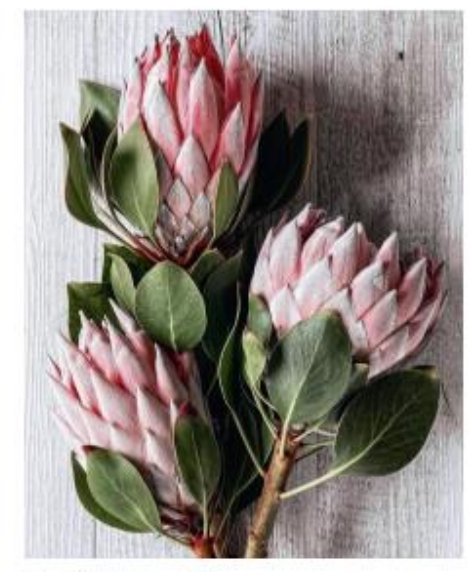

Какой это цветок?

- **О** Антириум
- О Протея
- O Acnaparyc

 $\overline{4}$ 

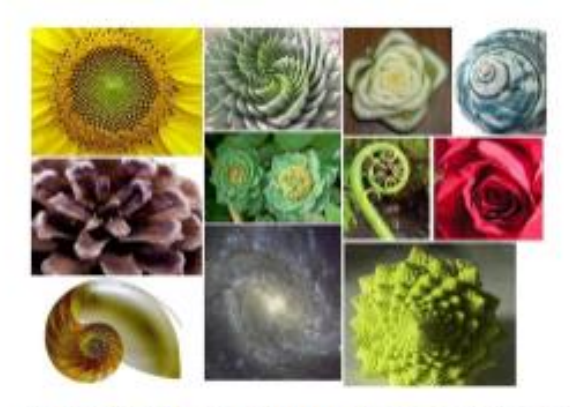

Правило, при соблюдении которого создаются гармоничные композиции

О Симметрия

Ассиметрия  $\epsilon$ 

О Золотое сечение

#### **Кроссворд**

# Флористические инструменты и материалы

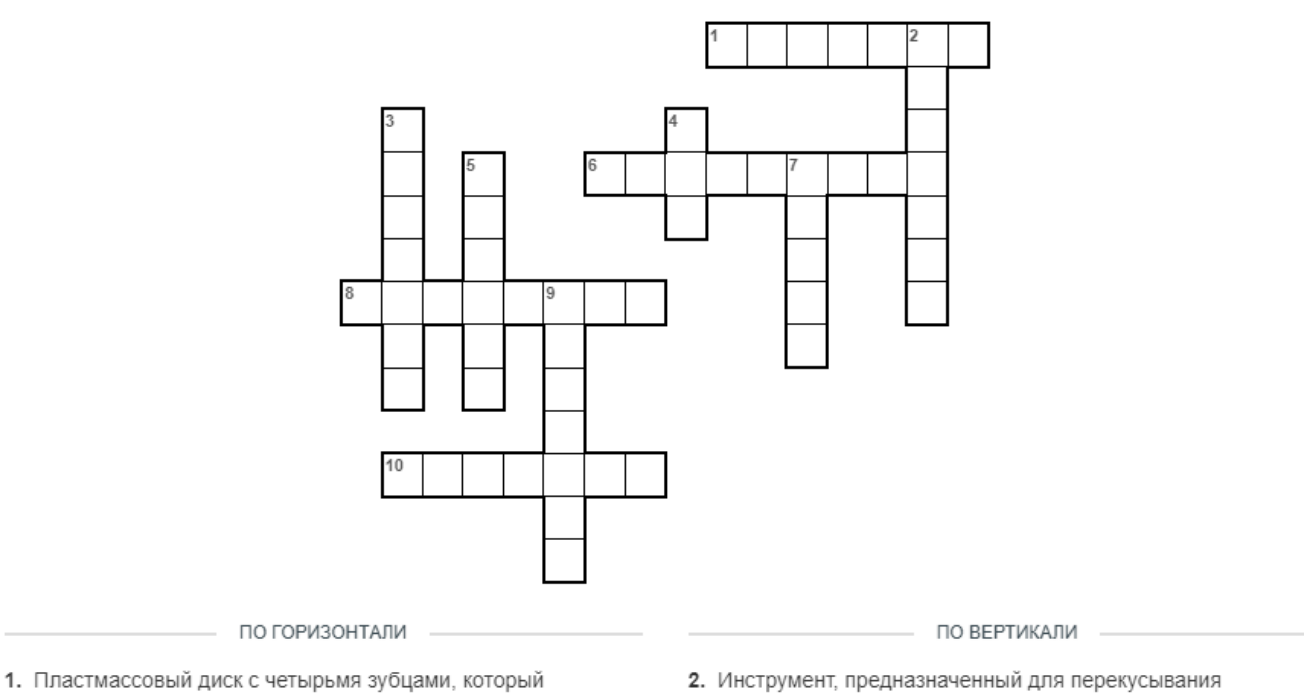

используют для закрепления флористической губки на ёмкости. 6. Используется для обеспечения устойчивости и сохранности материалов, а также для увеличения длины стебля. 8. Инструмент, который необходим для очистки стеблей от листьев и шипов. 10. Скрепляет живые и сухие листья растений, декоративную ленту и бумагу.

проволоки. 3. Ручной инструмент для обрезания побегов и нетолстых веток при формировании и прореживании кроны деревьев. 4. Используют для подрезания и очистки цветов. 5. Натуральное грубое волокно, получаемое из листьев растения. 7. Применяется флористами для украшения и декорирования цветов, подарков. 9. Флористическая пена.

# Приложение 3

**Tect** 

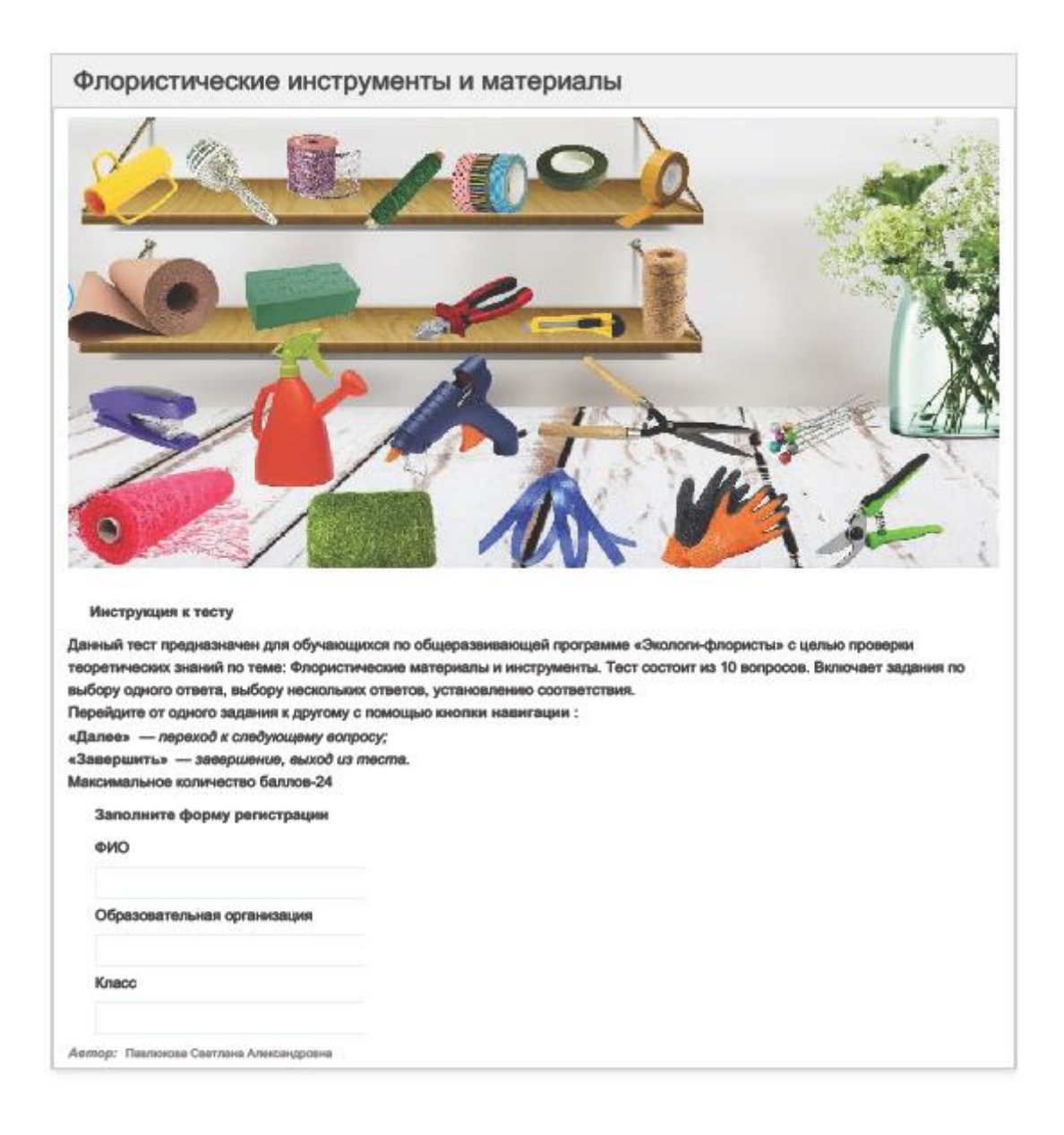

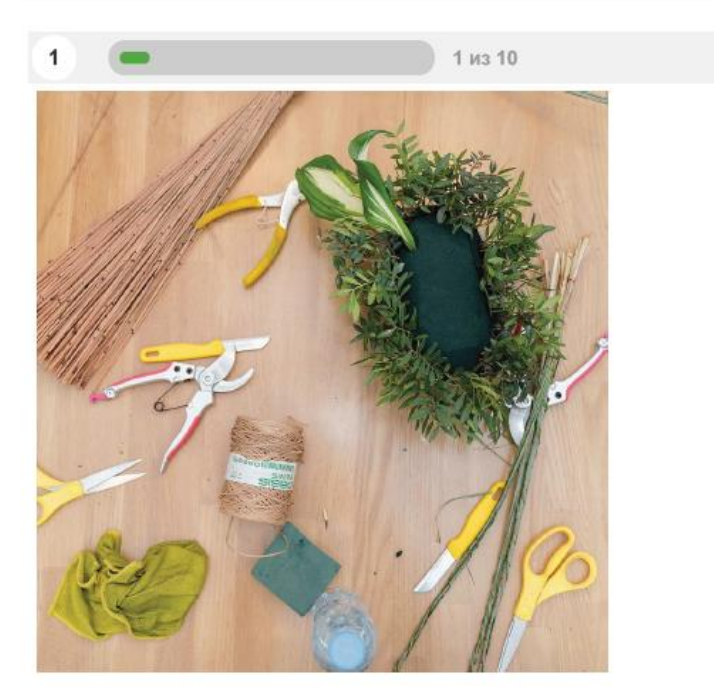

Чем лучше очищать и подрезать мягкие стебли растений?

- флористическими ножницами
- флористическим ножом C
- флористическим секектором C

 $2$  из 10  $\overline{\mathbf{2}}$ 

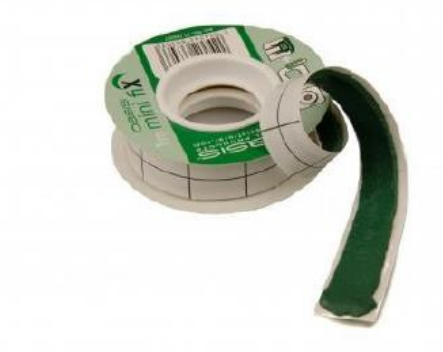

Для чего нужен флористический пластилин?

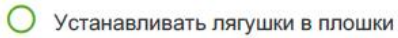

- О Крепить цветы
- О Фиксировать букет в каркасе

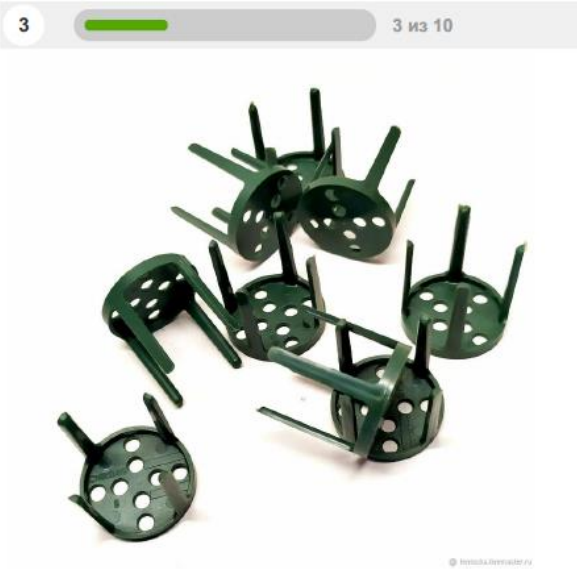

Пластиковый держатель, применяется при создании флористических композиций для крепления флористической пены к чашке, вазе, контейнеру, поддону или любой другой поверхности. Выбрать верные варианты ответов.

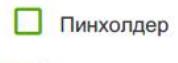

- Пягушка
- **Д** Фиксатор

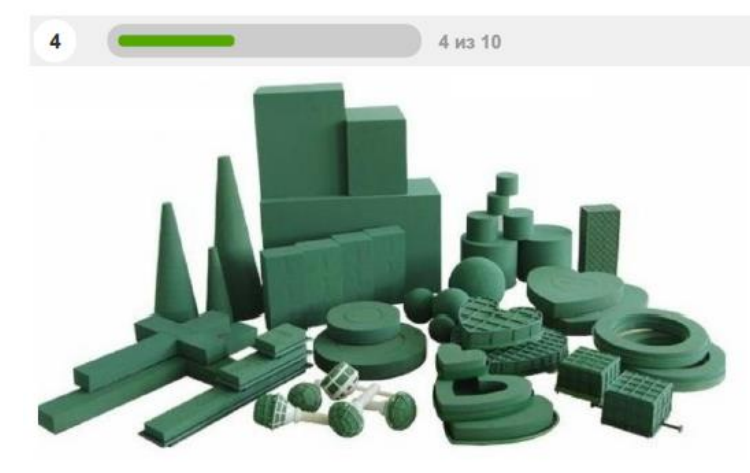

Служит основой для создания композиций сложных форм, фиксируя и удерживая стебли. Выбрать верные варианты ответов.

Пластилин ⊓ Оазис □ Флористическая пена □ Флористическая губка Пиафлор

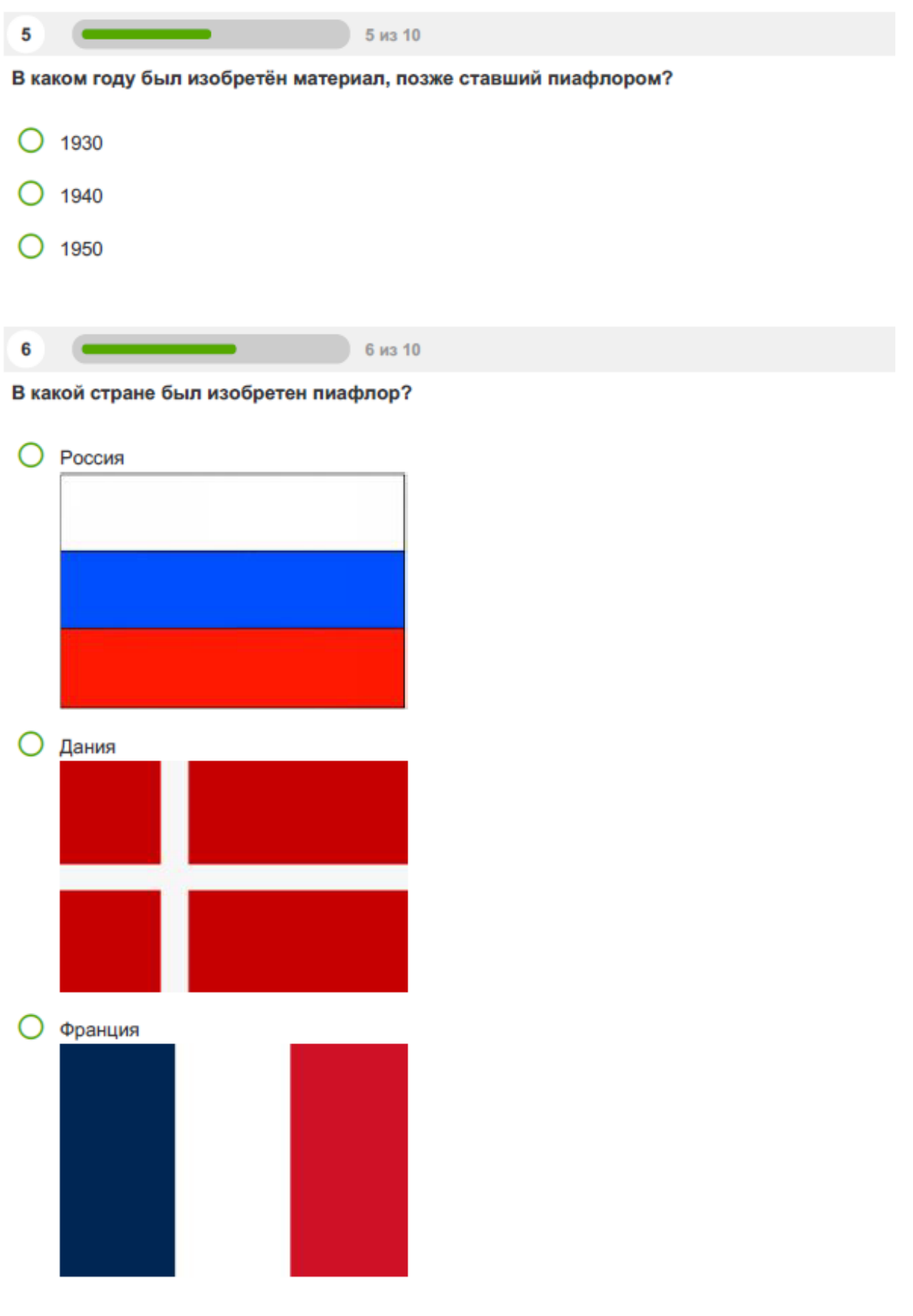

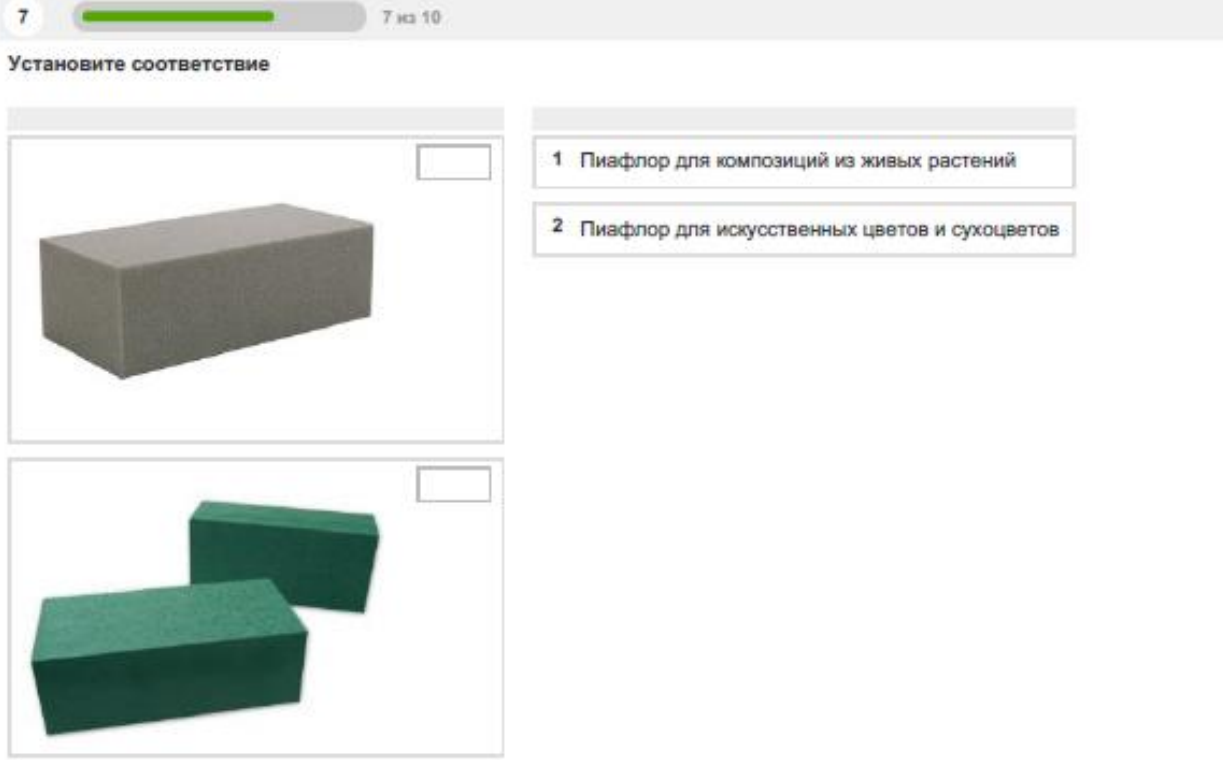

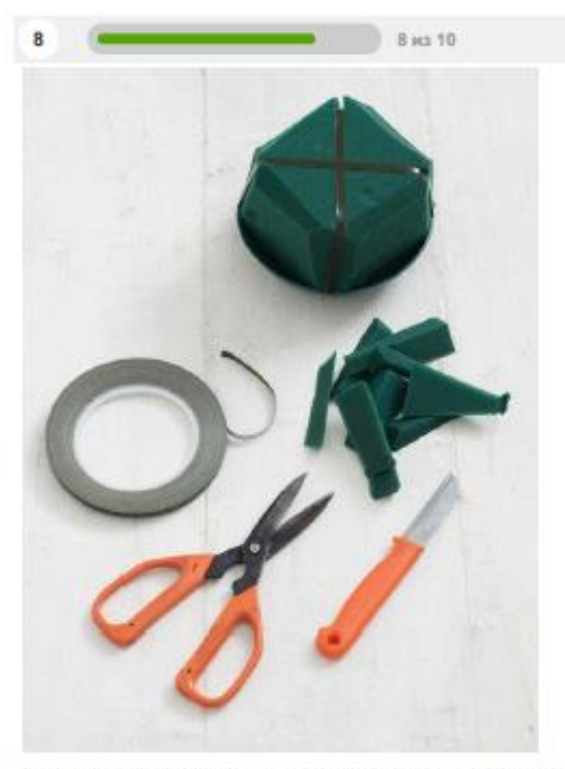

Чем флорист-профессионал фиксирует оазис к плошке?

- О Хомутами
- Тейп-лентой
- О Анкор-скотчем
- О Флористической проволокой

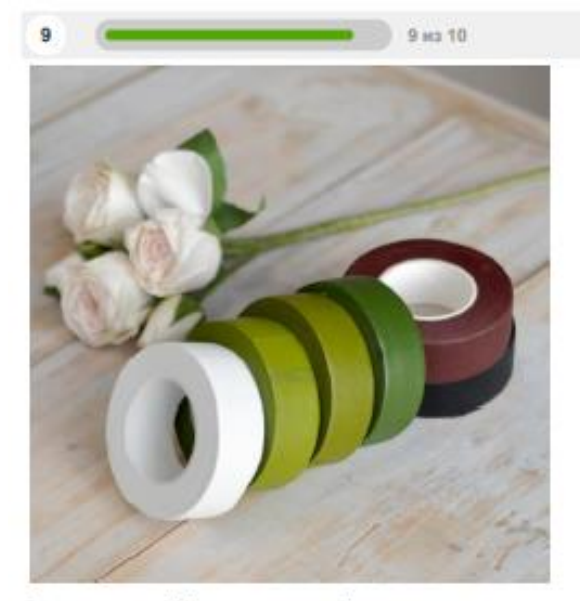

Специальный флористический материал с легким клеящимся эффектом, предназначенный для создания стеблей цветов и соединения отдельных элементов в соцветия.

- О Тейп-лента
- Анкор-скотч  $\bigcirc$
- Флористический пластелин  $\cap$

#### 10 10 xx 10

Флорист-это мастер, а как правило у каждого мастера есть свои инструменты. А без специальных материалов и инструментов в работе ему не обойтись. Установи соответствие между фото и названием инструмента (материала).

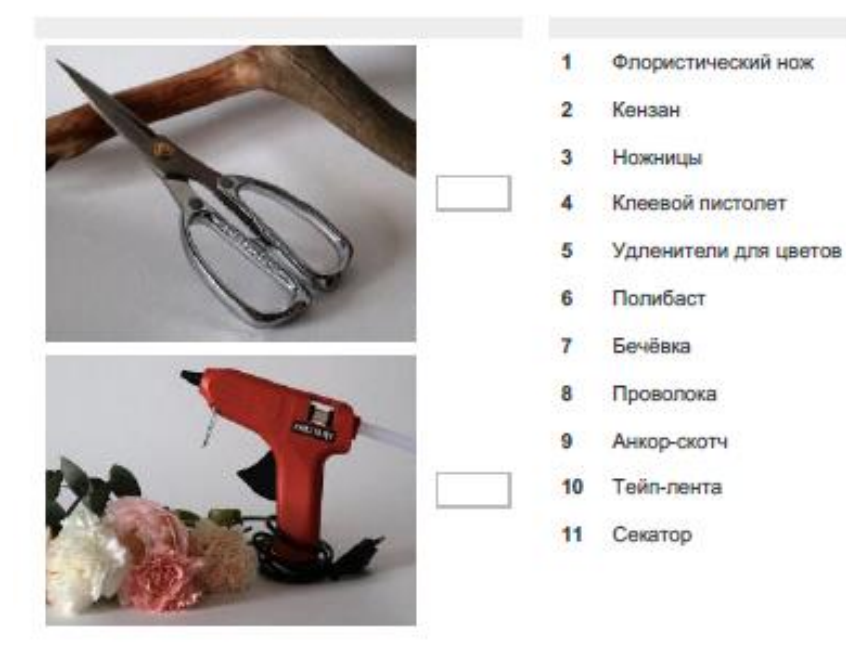

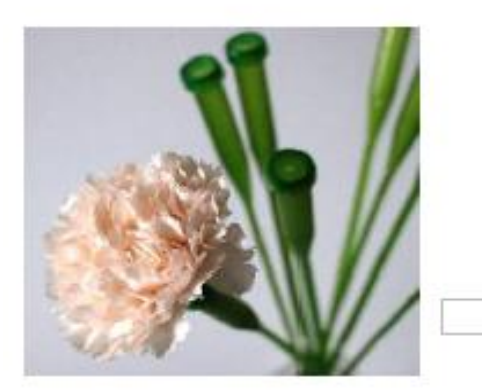

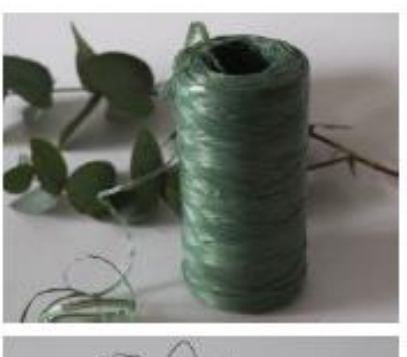

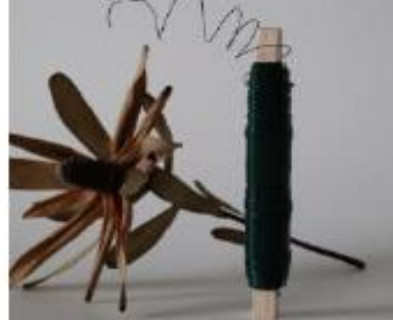

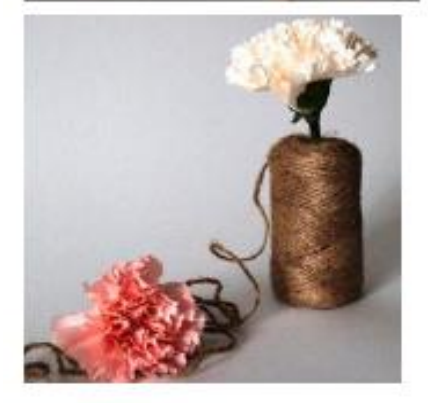

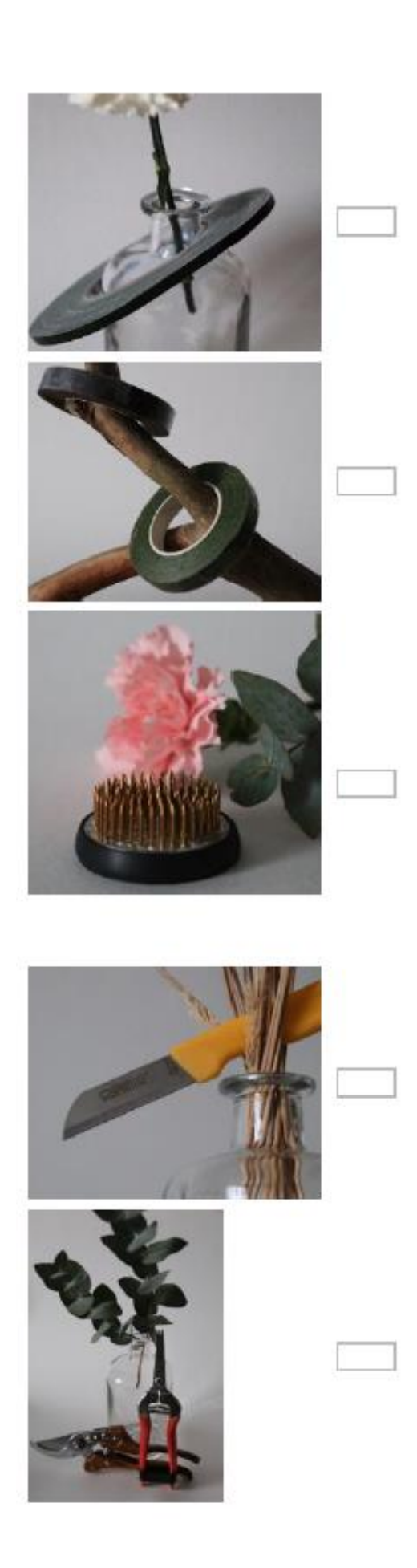